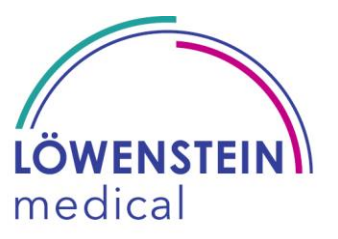

Löwenstein Medical Innovation GmbH & Co. KG, Niederhöchstädter Str. 62, 61476 Kronberg

An die Kunden und Anwender des Intensivbeatmungsgeräts elisa 300, elisa 500, elisa 600, elisa 800 und elisa 800VIT

**Wichtige Sicherheitsinformation! FSN 20020\_001**

**Panel-Reboot SW 2.02.x, 2.04.0, 2.04.1, 2.04.2 und 2.05.x**

Sehr geehrte Damen und Herren,

Qualität, Sicherheit und Kundenzufriedenheit haben für uns höchste Priorität. Deswegen möchten wir, wie gewohnt, konsequent und transparent handeln und bitten Sie um Ihre Unterstützung bei der Umsetzung dieser Sicherheitsinformation.

#### **Betroffene Produkte:**

Betroffen von dieser Fehlfunktion sind ausschließlich die Software-Versionen **SW 2.02.x, 2.04.0, 2.04.1, 2.04.2 und 2.05.x** der Intensivbeatmungsgeräte elisa 300, elisa 500, elisa 600, elisa 800 und elisa 800 $V$ <sup>IT</sup>.

#### **Beschreibung des Problems:**

Die Bewertung verschiedener Kundenreklamationen hat ein Problem mit Abstürzen beim Arbeiten mit der grafischen Benutzeroberfläche ergeben, welche zu einem Neustart der Bedieneinheit (Monitor) führt. Unter bestimmten Umständen kann es zu einem Neustart des Bildschirms kommen.

Die Beatmung wird fortgesetzt und mit den bisherigen Einstellungen aufrechterhalten.

Die Möglichkeit eines Neustarts der Bedieneinheit ohne Beeinträchtigung der Beatmung wurde bei der Entwicklung der elisa 300, 500, 600, 800 und 800VIT berücksichtigt, doch die berechnete Wahrscheinlichkeit des Auftretens ist höher als ursprünglich erwartet.

Mit dem automatischen Neustart des Monitors soll der Verlust der Überwachung an der Bedieneinheit aufgrund von Kommunikationsfehlern zwischen der Beatmungseinheit und der Bedieneinheit vermieden werden.

Kommt es zu Störungen in der Kommunikation, erzwingt die Ventilatoreinheit den Neustart des Betriebssystems der Bedieneinheit. Als ein Element unserer Sicherheitsarchitektur führt die Beatmungseinheit die Beatmung

#### 14.02.2020

#### Löwenstein Medical Innovation GmbH & Co. KG

Niederhöchstädter Str. 62 61476 Kronberg GERMANY

 $T + 4961739333 - 0$ F. +49 6173 9333-29

info@loewensteinmedical.com www.loewensteinmedical.com

AG Königstein HRA 2427 USt-IdNr. DE157537423

Commerzbank AG BL 7 500 400 00 Kto, 585 888 100 IBAN: DE81 5004 0000 0585 8881 00 SWIFT (BIC): COBADEFFXXX

Geschäftsführer: Thomas Reins Peter Barth

Prokuristen: Andreas Schober Manuela Zager

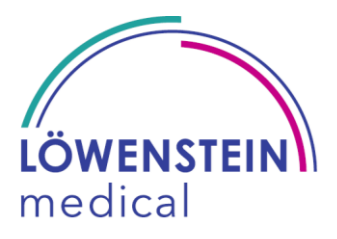

unterbrechungsfrei fort und übernimmt im Bedarfsfall optisch und akustisch die Alarmierung.

- Wurde lediglich ein Neustart der Bedieneinheit erzwungen, so erfolgt eine kurze akustische und optische Alarmierung mit niedriger Priorität (mittels der Alarmecken an der Beatmungseinheit, siehe Abbildung 1 - Punkt A), siehe Tabelle Punkt 1.
- War zum Zeitpunkt des erzwungenen Neustarts des Bildschirms bereits ein Alarm aktiv (z.B. "Minutenvolumen hoch") oder es tritt ein neuer Alarm auf, übernimmt die Beatmungseinheit die optische und akustische Alarmierung, siehe Tabelle Punkt 2 und 3.
- Sind die akustischen Alarme mittels Pause-Taste stumm geschaltet, alarmiert die Beatmungseinheit nur optisch für den Zeitraum der Inaktivierung der akustischen Alarme, siehe Punkt 4.
- Bei einem schwerwiegenden Fehler des Beatmungsgerätes ertönt ein gleichbleibender Alarmton und die Alarmecken der Bedieneinheit leuchten dauerhaft rot, Siehe Punkt 5.

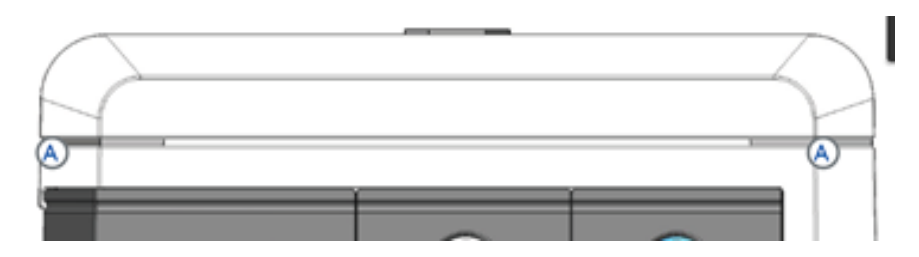

*Abbildung 1: Alarmecken Bedieneinheit*

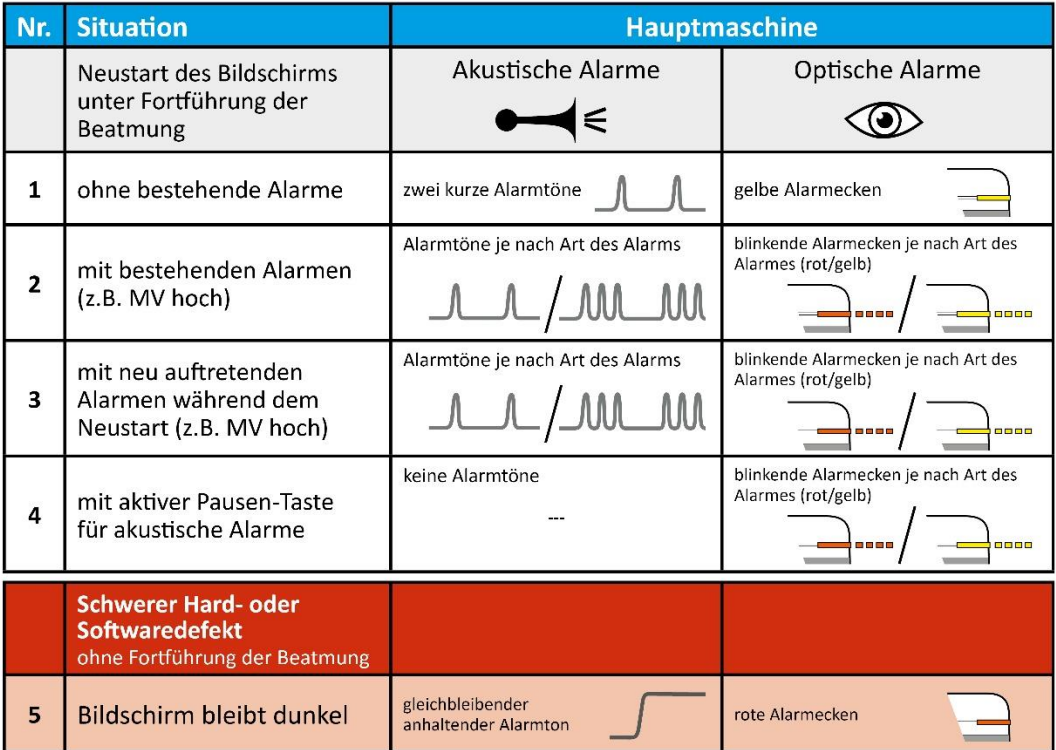

*Tabelle 1: Alarm-Situation bei Panel-Reboot*

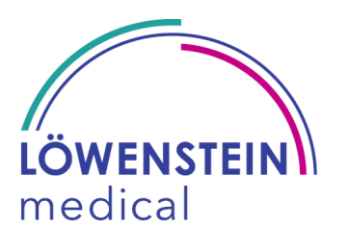

# **Mögliche Gefahren:**

Sollte die Bedieneinheit während der Beatmung eines Patienten neu starten, setzt die Beatmungseinheit die Beatmung des Patienten fort. Das Auftreten dieses Vorfalls ist für den Patienten nicht erkennbar. Die Schwere wird als unerheblich eingestuft, da die Beatmung unterbrechungsfrei fortgesetzt wird.

# **Erforderliche Maßnahmen des Kunden/Anwenders:**

Beachten Sie, dass ein unerwarteter Neustart der Bedieneinheit auftreten kann:

- Ein Problemkonstellation tritt auf.
- Die Beatmungseinheit erzwingt einen Neustart der Bedieneinheit.
	- Die Beatmungseinheit führt die Beatmung unverändert fort.
- Die Beatmungseinheit gibt keinen akustischen und optischen Alarm.
	- Bereits aktive oder entstehende Alarme werden in dieser kurzen Zeit über die Beatmungseinheit angezeigt.

# **Identifikation der betroffenen Produkte:**

- 1. Schalten Sie das Beatmungsgerät ein.
- 2. Die Software-Version ist direkt im "Standby-Modus" oder dem Systemtest-Bildschirm unten links zu sehen, wie auf der Abb. zu sehen.
- 3. Wird die Software-Version **SW 2.02.x, 2.04.0, 2.04.1, 2.04.2 und 2.05.x angezeigt,** ist Ihr Beatmungsgerät von der Sicherheitsmitteilung betroffen.

## **Maßnahme durch den Hersteller:**

Der Hersteller nimmt aktuell eine umfassende Ursachenanalyse als Basis für Korrekturen an der Software vor.

Nach Einbringen der erforderlichen Korrekturen wird eine neue Software für alle Kunden/Anwender zur Verfügung gestellt.

## **Das müssen Sie als Betreiber oder Anwender jetzt beachten:**

- Nehmen Sie den Inhalt der Sicherheitsinformation zur Kenntnis Bitte legen Sie eine Kopie mit dem Benutzerhandbuch des Geräts ab.
- Bitte bestätigen Sie uns den Erhalt dieses Schreibens mit dem in der E-Mail / dem Schreiben beigefügten Rückmeldeformular. Bitte geben Sie Ihre Kundennummer an.
- Für Oktober 2020 planen wir eine neue Software Version. Wir werden Sie darüber gesondert informieren.
- Informieren Sie alle Nutzer der Geräte über den Inhalt der sofort notwendigen Vorbeugemaßnahme.

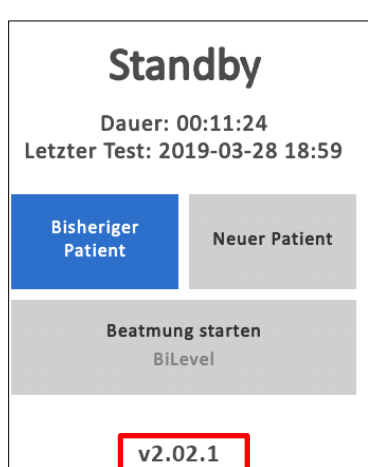

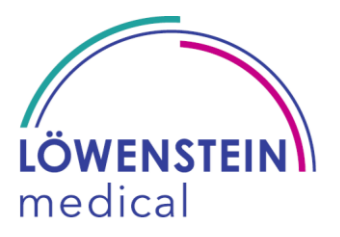

Wir bedauern die Unannehmlichkeiten, die Ihnen im Rahmen dieser Sicherheitsmitteilung entstehen, halten diese jedoch als eine präventive Maßnahme zur Erhöhung der Patientensicherheit für erforderlich. Ihr Löwenstein Medical Innovation Service-Vertreter oder unser Service-Partner wird Kontakt mit Ihnen aufnehmen, um einen Termin für die Durchführung des Softwareupdates zu vereinbaren.

Für Ihre Unterstützung bedanken wir uns und stehen für Rückfragen jederzeit zur Verfügung.

Mit freundlichem Gruß

Dr. J. Henninger QM / Regulatory Affairs

Anlage

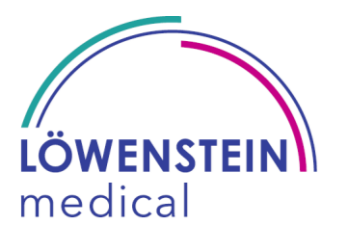

#### **Antwort an Löwenstein Medical Innovation GmbH & Co. KG**

Betreffend: Panel- Reboot 300 – 500 - 600 - 800 – 800<sup>VIT</sup> SW 2.02.x, 2.04.0, 2.04.1, 2.04.2 und 2.05.x Sicherheitsinformation – FSN 20020\_001

Diese Sicherheitsinformation wurde gesendet an:

Kunde:

Adresse: PLZ / Stadt: Land:

Bitte antworten Sie an:

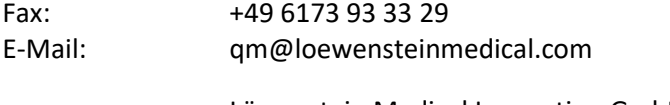

Löwenstein Medical Innovation GmbH & Co. KG Qualitätsmanagement Niederhöchstädter Str. 62 61476 Kronberg Deutschland

Bitte in Blockschrift ausfüllen:

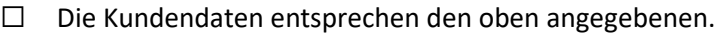

☐ Die Kundendaten weichen von den oben angegebenen Daten ab. Die Kundendaten sind wie folgt:

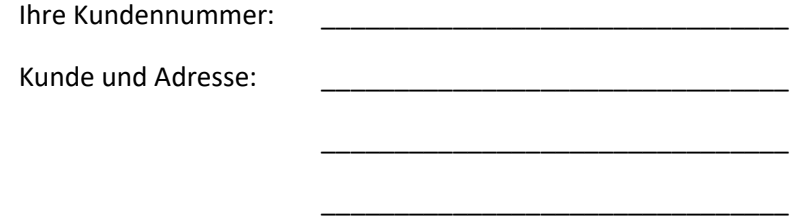

☐ Hiermit bestätigen wir den Erhalt der Sicherheitsinformation. Des Weiteren erklären wir, dass der Inhalt der Sicherheitsinformation gelesen und verstanden wurde. Die Sicherheitsinformation wurde an alle verantwortlichen und relevanten Personen weitergeleitet, von diesen gelesen und verstanden.

In Fällen, in denen das Gerät an Dritte weitergegeben wurde, wurde eine Kopie dieses Anschreibens an die entsprechenden Parteien weitergeleitet.

\_\_\_\_\_\_\_\_\_\_\_\_\_\_\_\_\_\_ \_\_\_\_\_\_\_\_\_\_\_\_\_\_\_\_\_\_\_\_\_\_\_\_\_\_\_\_\_\_\_\_\_\_

Datum, Unterschrift Name, Vorname, E-Mail-Adresse